# **Project 2**

**Sequential control for a coin plant with the language SIMATIC S7-GRAPH** 

### **List of contents**

- 1 Objectives of the project
- 2 Introduction
	- 2.1 Short description and characterization of a sequential control
	- 2.2 Overview of the programming language S7-GRAPH for Programmable Logic Controllers (PLC) S7-300/400
		- 2.2.1 Blocks of the sequential control
		- 2.2.2 Elements of a sequencer
			- Initial step
			- Linear succession
			- Alternative branch
			- Simultaneous branch
			- Jump to a step
- 3 Hard- and Software
- 4 Procedure for setting up and programming a sequential control with S7-GRAPH
- 5 Problem description of a coin plant
	- 5.1 Technology schematics
	- 5.2 Problem description
- 6 Assignment list for a coin plant
- 7 Tasks during the execution of the project
- 8 Appendix:
	- C1: Non-event-controlled actions
	- C2: Actions with a step becoming active / being deactivated

## **1 Objectives of the project**

Main objective: Mode of operation and programming of a Programmable Logic Controller: sequential control

Learning objectives:

- Characteristics of a sequential control (synchronous, asynchronous)
- Becoming acquainted with available function blocks (structured programming)
- Statement of step enabling conditions
- Creating a sequential function chart in conformity with DIN 40719, part 6
- Selection of the necessary hardware units
- Programming
- **Simulation**
- Starting-up procedure, testing

## **2 Introduction**

#### **2.1 Short description and characterization of a sequential control**

Controlling sequences of motions, e.g. of a machine or installation, the chronological order is of decisive importance, as the next motion may only be started after the preceding one has been finished. Such problems with an inevitable step-by-step run can be solved by sequential controls. The progression from one step to the following one happens according to step enabling conditions. Those either depend on check-back signals or are only time-oriented. As sequential controls are - as logic controls - binary controls, the same symbols are used for the description of the functions (see figure 1). Supplementary there is only a simplified description of the sequence steps. The smallest functional unit of the sequential control is the progression to next step. Several steps in succession make a sequencer. The steps are set one behind the other by suitable conditions. Each step outputs one or more commands, resets the preceding step and prepares the next step to be set.

Process-oriented stepping-conditions depend on check-back-signals which signalize a certain process status and in most cases the execution of previously given commands.

Time-oriented stepping-conditions depend only on time-conditions, i.e. waiting time. They are applied when detecting of a status, i.e. a check-back-signal, is technologically hard to realize or impossible.

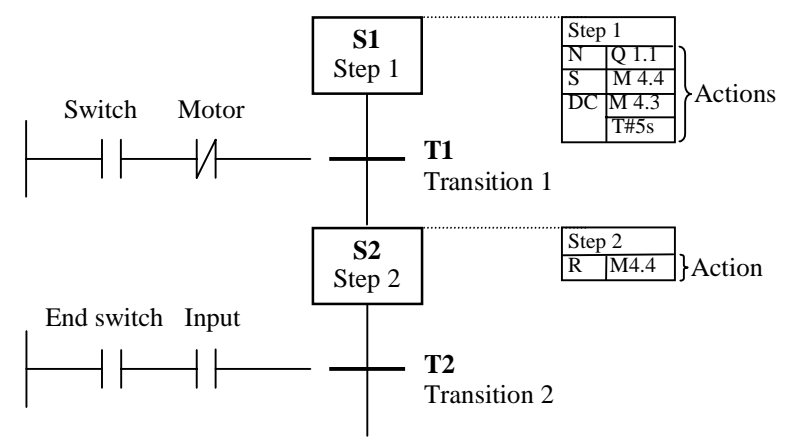

Figure 1: Example: Sequential control system with steps and transitions

### **2.2 Overwiew of the S7-GRAPH programming language for Programmable Logic Controllers (PLC) S7-300/400**

The S7-GRAPH programming language extends the range of functions of STEP 7 by allowing you to program sequential controls graphically.

With S7-GRAPH you can configure and write programs to control sequential processes with a SIMATIC Programmable Logic Controller (PLC).

S7-GRAPH for the S7-300/400 complies with the sequential controlled language "Sequential Function Chart" specified in the DIN EN 61131-3 (IEC 1131-3) standard.

S7-GRAPH allows a description of the system by dividing the structure into

- steps with actions and
- transitions (step enabling conditions).

With S7-GRAPH a sequential control can be programmed containing up to eight sequencers.

A sequencer can consist of:

- upstream permanent instructions
- steps with actions controlling the outputs of S7-300/400 or calling the STEP7 code-blocks (FC)
- transitions containing the step enabling conditions for the next step
- branches, jumps, sequence end
- downstream permanent instructions

#### **2.2.1 Blocks of the sequential control**

A runnable program consists at least of:

- an organization block (OB) calling the S7-GRAPH-FB block. The OB is programmed with STEP-7, e.g. in KOP, TUP or AWL
- a function block (FB) containing the sequencer
- an instance-data-block (DB) with the data for the sequencer

The initialization data are read in during the data block generation.

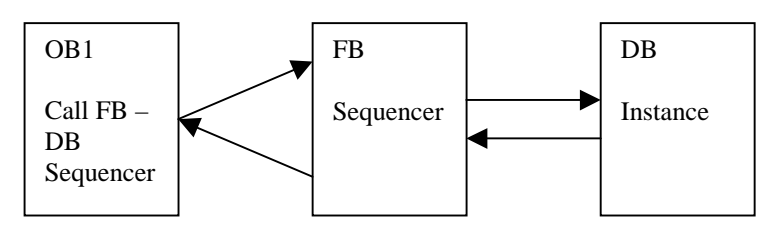

Figure 2: Minimum block structure of a sequencer

S7-GRAPH allows selecting the stepping property from one of four possible modes:

- Automatic mode: In the automatic mode, the next step is enabled when a transition is satisfied.
- Manual mode: In contrast to the automatic mode, in the manual mode the next step is not enabled when the transition is satisfied. The steps are selected and deselected manually.
- Inching mode step to next:

The inching mode corresponds to the automatic mode with an additional step enabling condition. Not only must the transition be satisfied, but there must also be a rising edge at the T\_PUSH parameter before control passes to the next step.

- Automatic or step to next:

In the "automatic or step-by-step" mode, control is passed to the next step when the transition is satisfied or when there is a rising edge at the T\_PUSH parameter.

For selecting the mode of the sequential control, the standard parameter entry of S7-GRAPH-FB is necessary, as shown in figure 3.

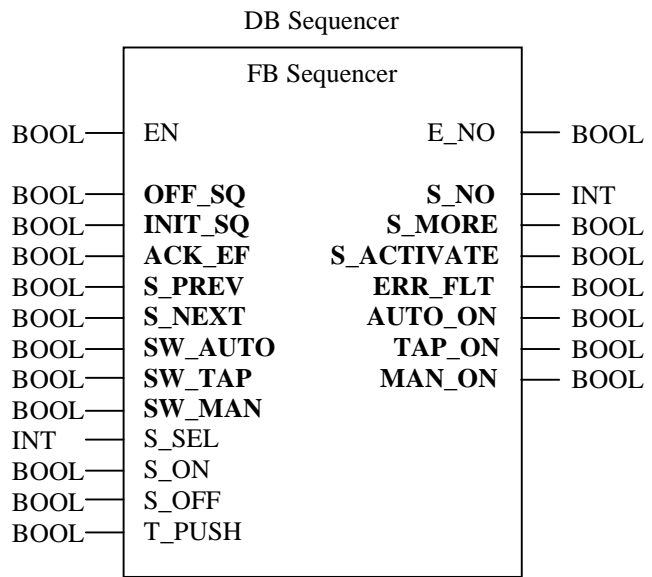

Figure 3: FB-call with standard parameter set

## Input parameters of the S7-GRAPH-FB

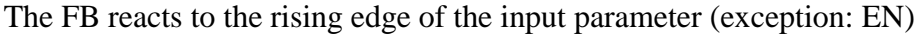

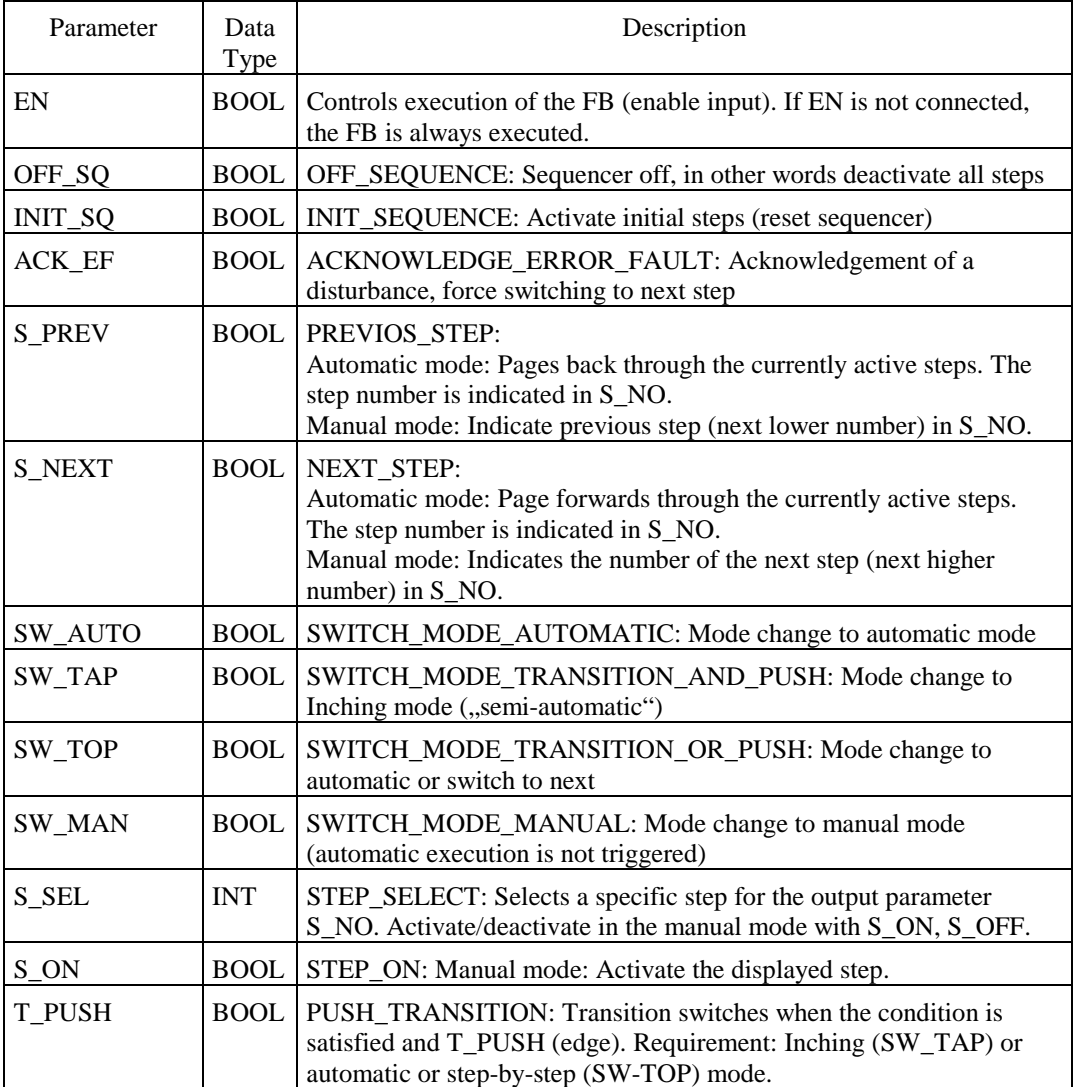

## Output parameters of the S7-GRAPH-FB

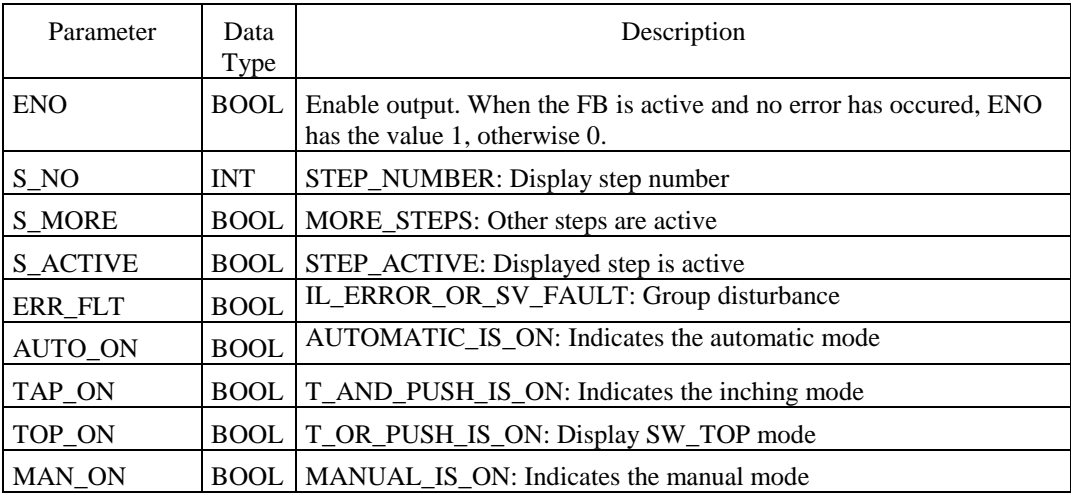

A sequencer can either be processed cyclically, i.e. by jumping from the sequence end to the sequence start or it can be executed only once, stopping at the sequence end.

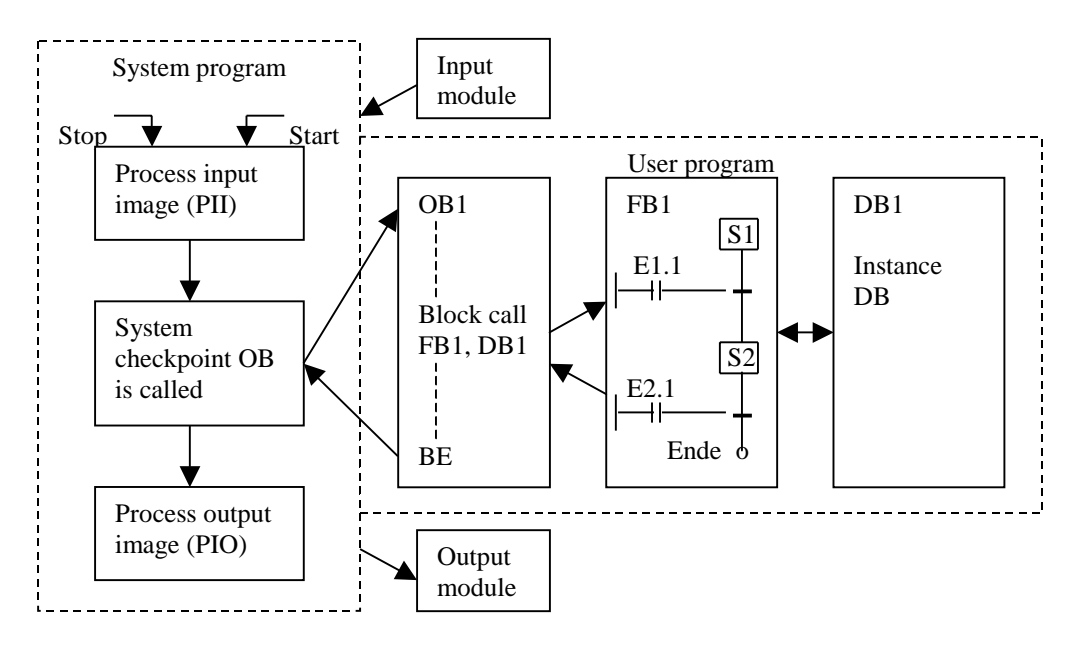

Figure 4: Example for a GRAPH program flow

#### **2.2.2 Elements of the sequencer**

- Initial step

Every sequencer starts with an initial step, which becomes active if the S7-GRAPH-FB parameter INIT  $SQ = 1$  or if the conditions of the previous transition are satisfied.

- Linear succession of the sequencer

A linear sequencer consists of a succession of steps and transitions. If the sequencer is closed by a sequence end, the sequencer is executed only once.

- Alternative Branch

An alternative branch consists of more than one parallel path. Each path in an alternative branch begins with a transition. Only the branch path whose transition switches first is executed. An alternative branch therefore corresponds to an OR operation in which only one path can be active.

Each path in an alternative branch ends with a transition and can be closed by a branch stop or a jump.

If more than one transition is satisfied at the beginning of various paths, the transition furthest to the left, in other words the transition located immediately below the previous step, has highest priority. The priority of all other paths of the alternative branch is decided by the transition numbers. In this case, the transition with the lowest number has the highest priority.

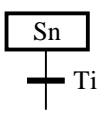

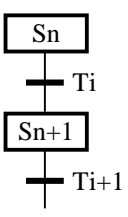

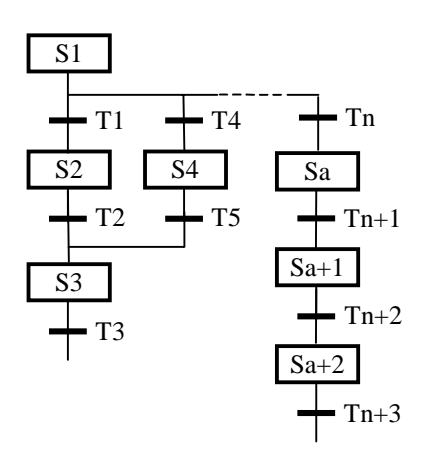

The transition before the simultaneous branch activates the first steps of the individual simultaneous branch paths. Every path in a simultaneous branch ends with a step and is completed by a successor transition.

- Jump to a step

A jump is a transition to a step without graphical link. A jump can occur within a sequencer or to another sequencer in the same FB.

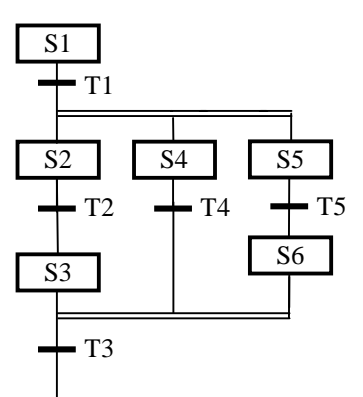

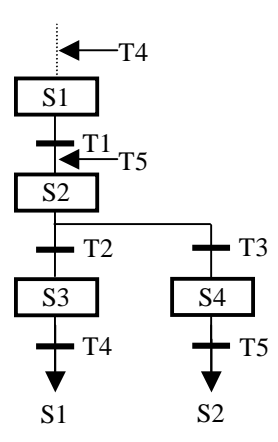

## **3 Hard- and Software**

The execution of the sequential control requires the following hard- and software components:

- a) Programmable Logic Controller S7-300 with components:
	- mounting channel as a mounting rack
	- Power supply module PS 3075A (6ES7-307-1EA00-0AA0)
	- Central processing unit CPU 315-2DP (6ES7-315-2AF03-0AB0)
	- Digital input module 16xDC 24V (6ES7-321-1BH01-0AA0)

Digital output module 16xDC 24V, 0.5A (6ES7-322-1BH01-0AA0)

- b) MPI interface cable for the connection CPU / PC
- c) PC with a minimum configuration: Pentium processor, Windows 95/98/NT, 32MB RAM, hard disc 3 GB, CD-ROM drive, colour display
- d) Software package SIMATIC STEP 7 with GRAPH 7

- 
- 

### **4 Procedure for setting up and programming a sequential control system with S7-GRAPH**

 $\left(\sqrt{\theta} = \text{left mouse click}\right)\right)$ 

SIMATIC Manager - Start Wizard - Cancel Menu field: File  $\rightarrow$  New  $\rightarrow$  <sup> $\rightarrow$ </sup> Name (Project) enter **...**OK<sup>"</sup> Menu field: Insert  $\rightarrow$  Station  $\rightarrow$  SIMATIC 300  $\sqrt{ }$ → 甲 - Project-Name <sup>→</sup> **E** SIMATIC 300 → Hardware <sup>1</sup>  $\uparrow$   $\uparrow$ Hardware configuration Toolbar: Catalog <sup>4</sup>  $\rightarrow$   $\boxplus$  - SIMATIC 300  $\rightarrow$  $\rightarrow$   $\boxplus$  - RACK 300  $\rightarrow$  $\rightarrow$   $\Box$  - Rail  $\mathcal{A}$  $\rightarrow$   $\quad$   $\Box$  - PS300  $\rightarrow$  $\rightarrow$   $\Box$  - PS3075A  $\rightarrow$   $\Box$  (6ES7 307-1EA00-0AA0)  $\rightarrow$   $\quad$   $\Box$  - CPU 300  $\rightarrow$  $\rightarrow$  -  $\Box$  [] - CPU 315-2DP  $\triangleleft$  $\rightarrow \Box$  - 6ES7 315-1AF03-0AB0  $\Box$  $\rightarrow$   $\Box$  V1.1  $\rightarrow$   $\rightarrow$ Properties-Profibus interface DP master  $(RO/2.1)^+$ ,  $\overline{OK}^+$ **Insert** (2775:790) **,No" Insert** (13:4242) **.** No<sup>"</sup> Column 3 in the configuration table should be left empty, column 4 clicked  $\rightarrow$   $\boxplus$  - SM 300  $\rightarrow$  $\rightarrow$   $\boxplus$  - DI 300  $\rightarrow$  $\Box$ [] - SM 321 DI 16xDC 24V  $\Diamond$  +  $\Diamond$  (6ES7 321-1BH01-0AA0)  $\rightarrow$   $\quad$   $\Box$  - DO 300  $\rightarrow$  0  $-[] - SM322 DO 16xDC24V/0,5A \quad \textcircled{f} \oplus$  (6ES7 322-1BH01-0AA0) Configuration Save:  $\rightarrow$  Station  $\rightarrow$  Save  $\sqrt{\theta}$ Configuration Exit:  $\rightarrow$  Station  $\rightarrow$  Exit <sup> $\rightarrow$ </sup> In Project  $\rightarrow \boxplus$  - SIMATIC 300  $\Box$  $\rightarrow \Box \Box$  - CPU315-2DP  $\Box$  $\rightarrow$   $\leftarrow$   $\boxplus$  - S7 Program  $\rightarrow$ sources Sources  $\rightarrow$  - Block  $\rightarrow$  - B Menu field: Insert  $\rightarrow$  S7 Block  $\rightarrow$  Organization block Menu field:  $\oplus$ Properties-Function block General-Part 1: Name: OB1 Created in Language: LAD , **OK**" Menu field: Insert  $\rightarrow$  S7 Block  $\rightarrow$  Funktion block  $\rightarrow$ Properties-Function block General-Part 1: Name: FB1 Created in Language: GRAPH "OK"  $_{\pm}$  $\pm$ 

In Project  $\Box$  FB1  $\Lambda$  $\oplus$  $\oplus$ Programming Sequential Control Systems By clicking on  $\Box$  (Step + Transition) and other symbols, a sequencer is built up. Insert a leap by: - Menu field: insert a leap  $\Diamond$  - click to an end of transition T9 with a mouse and click at the end of branch (S1). When a sequencer is constructed, all actions and transitions should be entered e.g. S1 - Step1 clicked  $\rightarrow$  action described then "OK"  $\rightarrow$  File  $\rightarrow$  Save  $\rightarrow$ In project:  $\Box$ FOB1  $\rightarrow$  Toolbar  $\rightarrow$  Program elements  $\rightarrow$  FB  $\Diamond$   $\rightarrow$  FB1  $\Diamond$  $\bigwedge \neg \biguplus \neg \biguplus$ Assignment of the FB sequencer  $\rightarrow$  File  $\rightarrow$  Save  $\rightarrow$ OB1, FB1 and all other blocks with Ctrl  $\Theta$ Menu field: View  $\rightarrow$  Load (mode On-line )  $\oplus$ Toolbar: Simulation  $\mathcal{A}$ Start the simulation: S7-PLCSIM Toolbar: Insert input, Output, Bit memory, Timer, Counter  $\sqrt{\theta}$  $\rightarrow$  Input, Bit memory, Timer, put down CPU 300/400  $\rightarrow$  RUN  $\overline{\odot}$ Simulation performed.

For the simulation the time is given in minutes, in the sequence of the chain it can be watched better.

## **5 Problem description of a coin plant**

### **5.1 Technology schematics**

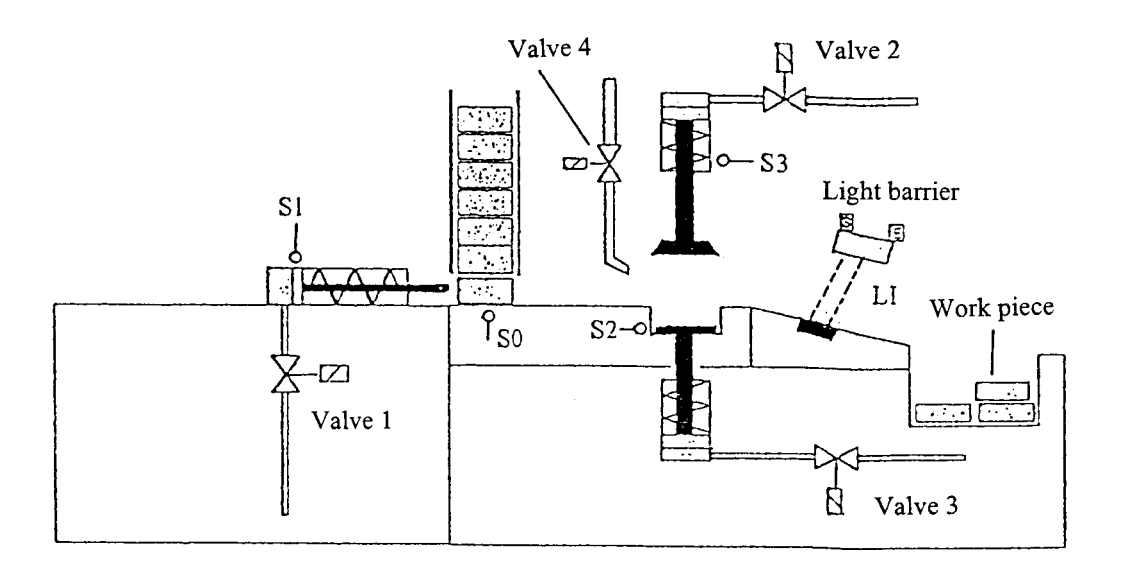

#### **5.2 Problem description**

The cylinder of valve 1 pushes the work piece from the magazin (position switch S0 is operated) to the stamping place and moves back when position switch S2 is not operated. Afterwards the cylinder of the coinstamp should extend (valve 2) until position switch S3 is operated. When the position switch operates, the cylinder should run in again.

Further the work piece should be raised up by the cylinder of valve 3, S2=0.

In 3 seconds valve 4 should open to blow an airstream at the coin and move it over the slope to the catching reservoir. On the way the coin passes a light barrier LI, which switches off valves 3 and 4. The procedure can repeat itself after a 4 second pause, when the precondition for the home position is fulfilled (end switch S0, S1 and LI are closed, S2 and S3 are opened).

## **6 Assignment list for a coin plant**

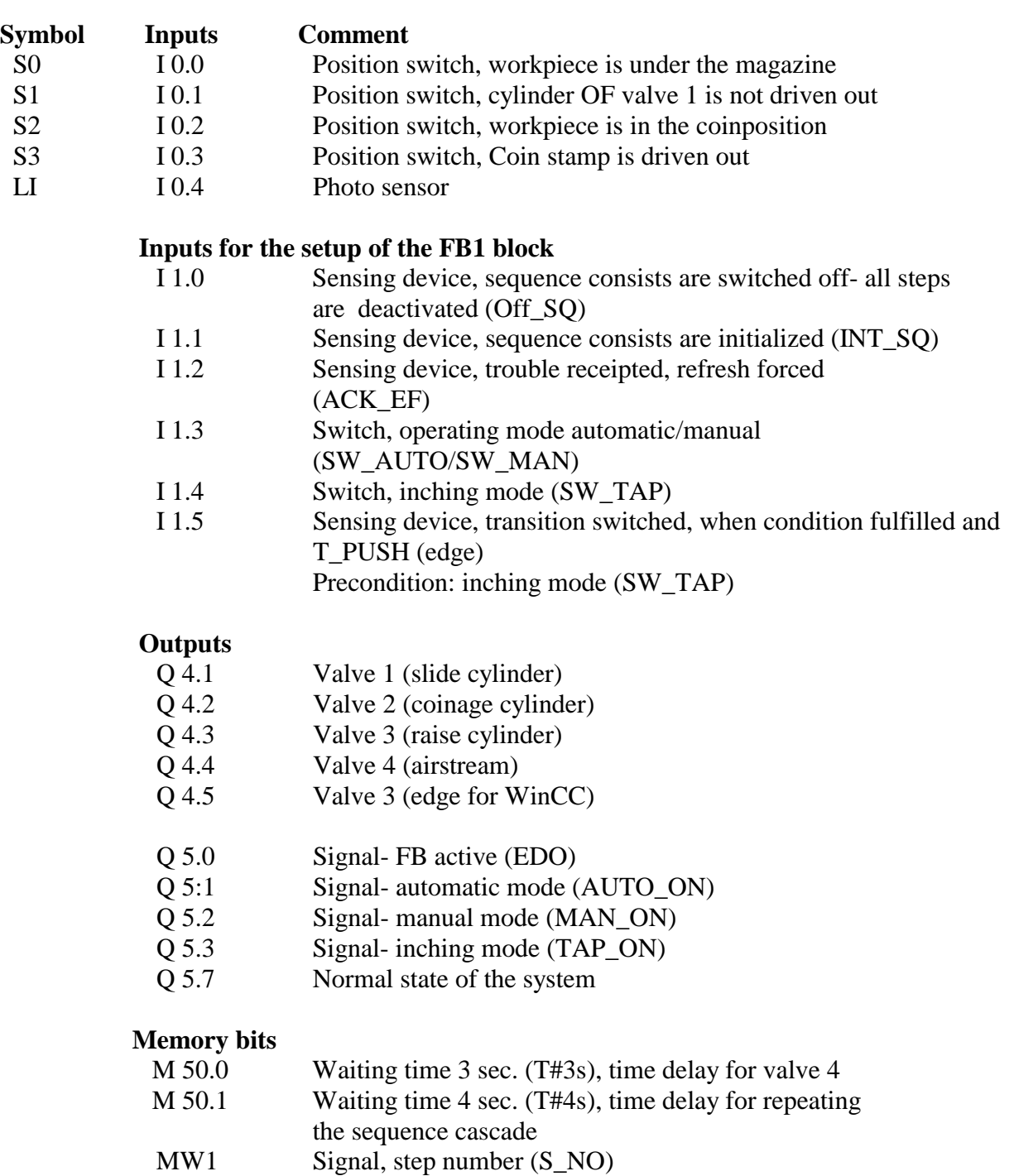

### **Program structure**

 FB1 – GRAPH function block (sequence cascade) OB1 – Organization block

#### **Literature**

Handbook for SIMATIC Software STEP 7 by Siemens.

## **7 Tasks during the execution of the project**

- Structuring the sequencer (Dividing the embossing process into steps with corresponding actions, stepping conditions – transitions)
- Programming the sequencer according to the defined procedure
- Executing the simulation on the PC
- Loading the program into the PLC, testing mode

## **8 Appendix**

## C1: Non-event-controlled-action

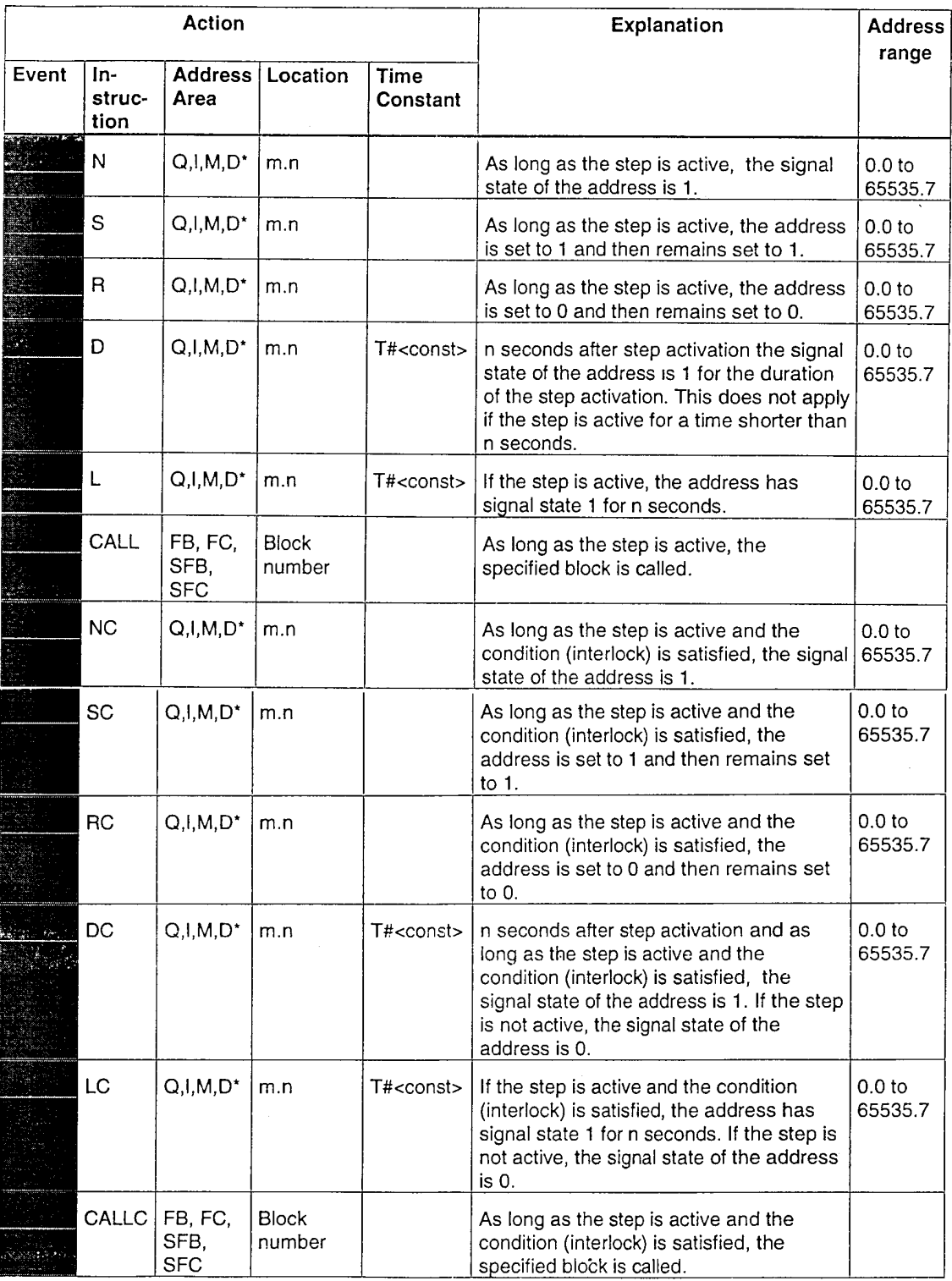

An instance DB is required with CALL[C] FB/SFB.

S7-GRAPH for S7 300/400 Programming Sequential Control Systems<br>C79000-G7076-C526-01

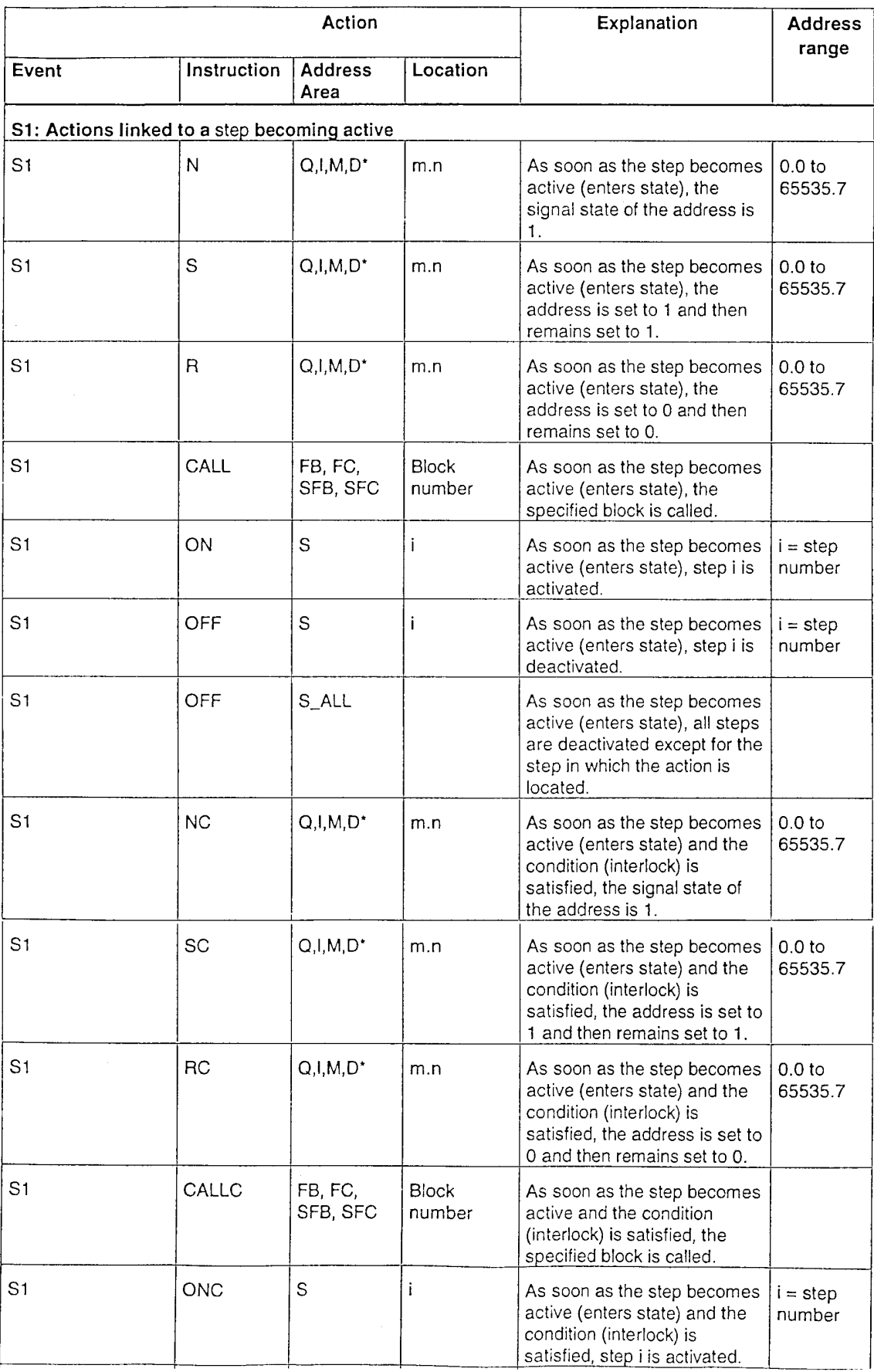

# C2: Akion with arriving/leaving step

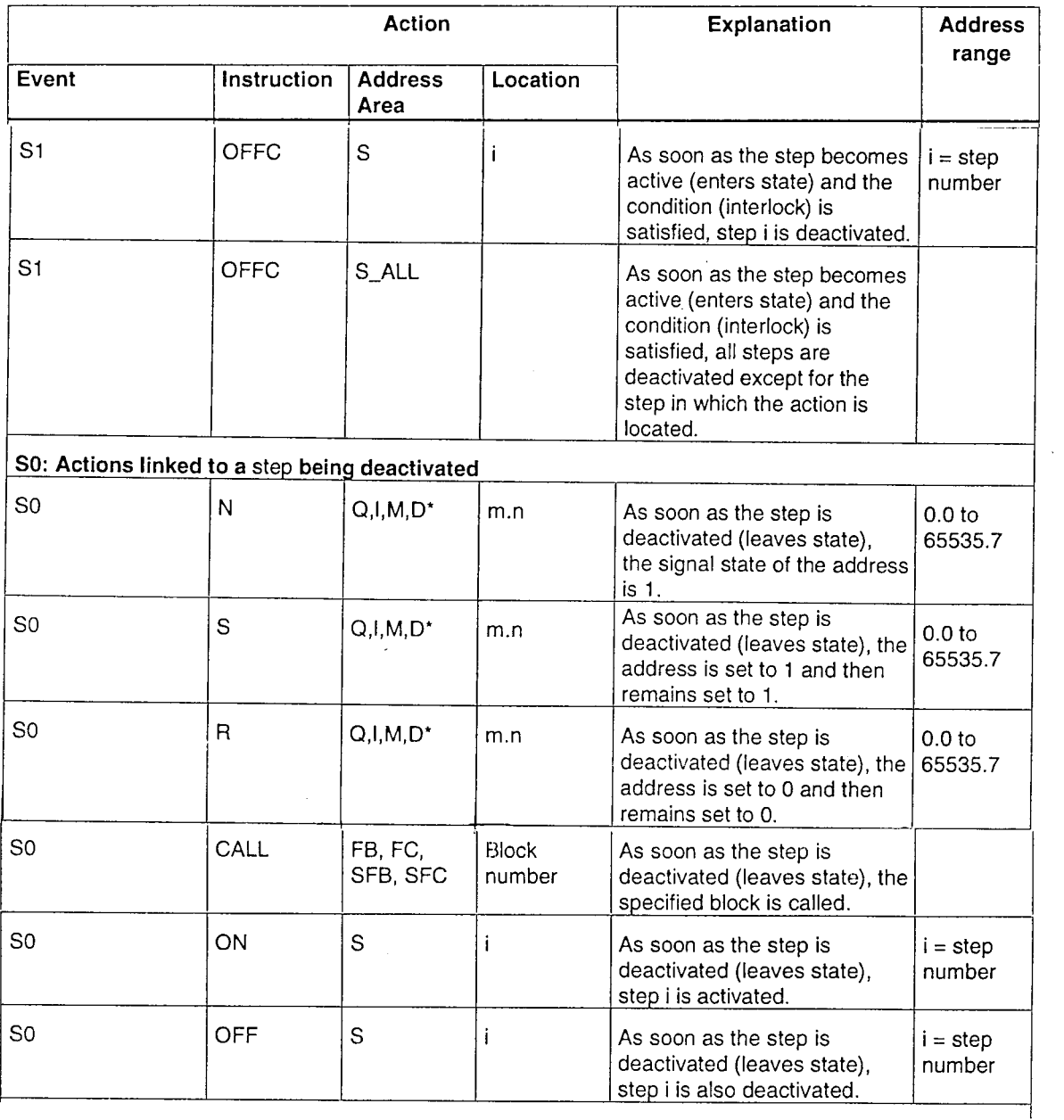

 $\mathcal{L}^{\text{max}}_{\text{max}}$ 

S7-GRAPH for S7 300/400 Programming Sequential Control Systems<br>C79000-G7076-C526-01

 $\sim$